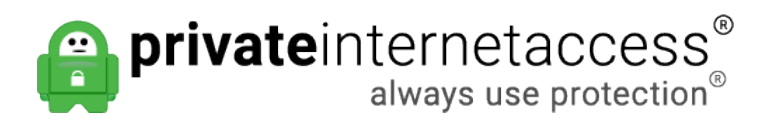

[Knowledgebase](https://www.privateinternetaccess.com/helpdesk/kb) > [Technical](https://www.privateinternetaccess.com/helpdesk/kb/technical) > [Application Settings and Features](https://www.privateinternetaccess.com/helpdesk/kb/application-settings-and-features) > [Servers](https://www.privateinternetaccess.com/helpdesk/kb/servers) > [Where can I](https://www.privateinternetaccess.com/helpdesk/kb/articles/where-can-i-see-if-a-particular-server-is-currently-up-or-down-2) [see if a particular server is currently up or down?](https://www.privateinternetaccess.com/helpdesk/kb/articles/where-can-i-see-if-a-particular-server-is-currently-up-or-down-2)

Where can I see if a particular server is currently up or down? Kaneesha D. - 2021-02-11 - [Servers](https://www.privateinternetaccess.com/helpdesk/kb/servers)

Our Network Page will display the list of all the countries that we currently have servers in, including our geo-located servers, indicated with a "geo-located" tag.

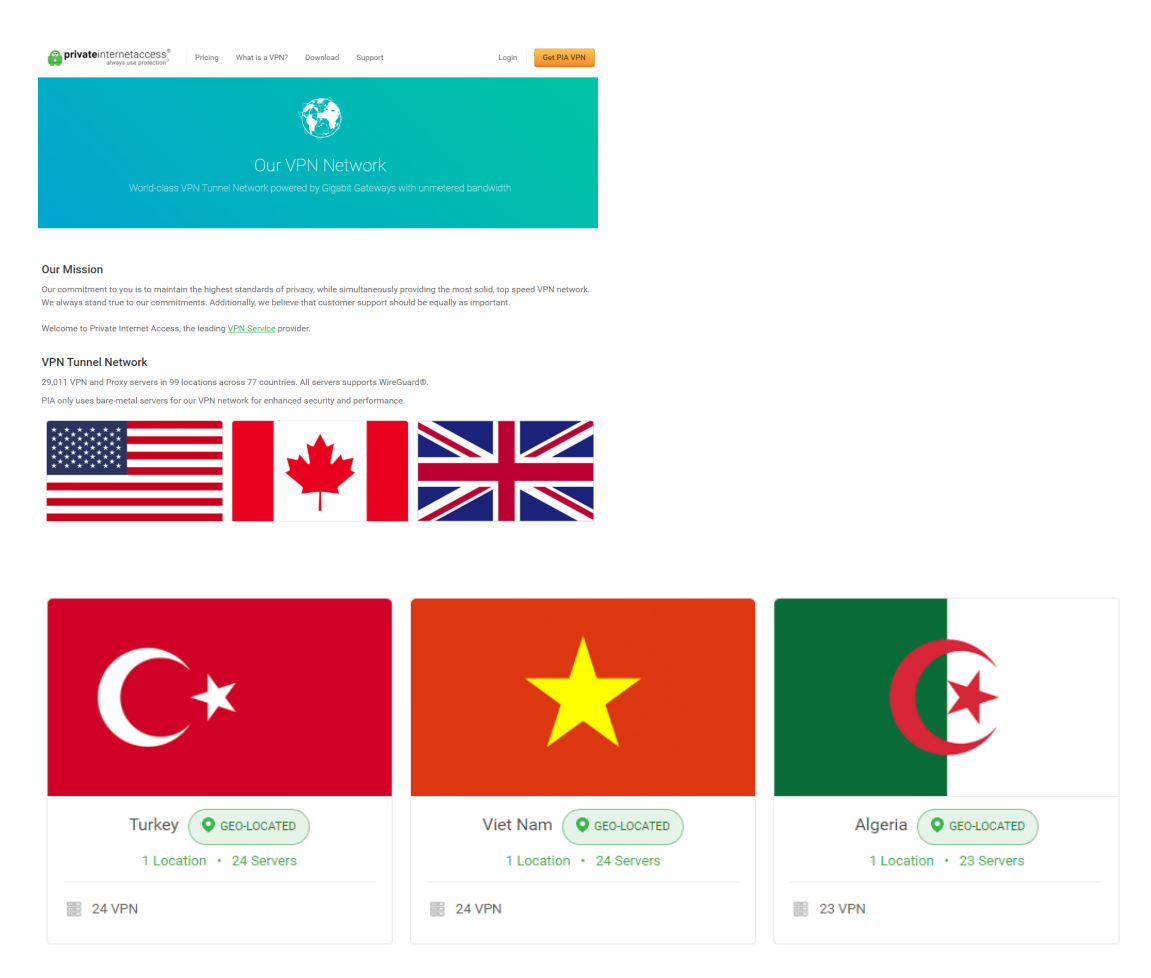

To see if a particular server is experiencing an outage, the server will be greyed out within the application and an inactive Wi-Fi symbol will appear under the latency section as pictured below.

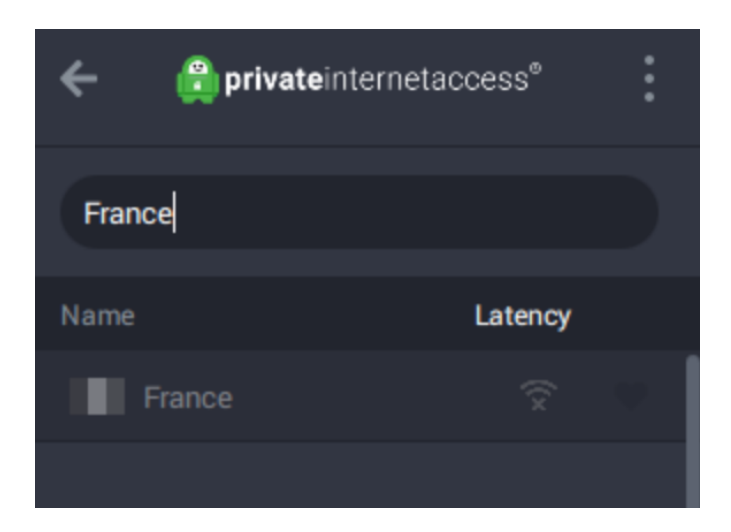

For more information on our servers please visit our [Network](https://www.privateinternetaccess.com/pages/network/) page for the latest information and our newly added servers or contact our support team for additional questions [here](https://www.privateinternetaccess.com/helpdesk/new-ticket).